# **Inhaltsverzeichnis**

## **VoIP Rufnummernplan am HAMNET**

[Versionsgeschichte interaktiv durchsuchen](https://wiki.oevsv.at) [VisuellWikitext](https://wiki.oevsv.at)

#### **[Version vom 17. April 2016, 22:42 Uhr](https://wiki.oevsv.at/w/index.php?title=VoIP_Rufnummernplan_am_HAMNET&oldid=14013) [\(Q](https://wiki.oevsv.at/w/index.php?title=VoIP_Rufnummernplan_am_HAMNET&action=edit&oldid=14013) [uelltext anzeigen](https://wiki.oevsv.at/w/index.php?title=VoIP_Rufnummernplan_am_HAMNET&action=edit&oldid=14013))**

[OE2LSP](https://wiki.oevsv.at/wiki/Benutzer:OE2LSP) [\(Diskussion](https://wiki.oevsv.at/w/index.php?title=Benutzer_Diskussion:OE2LSP&action=view) | [Beiträge](https://wiki.oevsv.at/wiki/Spezial:Beitr%C3%A4ge/OE2LSP)) [← Zum vorherigen Versionsunterschied](https://wiki.oevsv.at/w/index.php?title=VoIP_Rufnummernplan_am_HAMNET&diff=prev&oldid=14013)

#### **Zeile 7: Zeile 7:**

**−**

um über SIP über VoIP QRV zu werden muss zuvor die eigne Rufnummer angelegt werden, folgende Sysops können Rufnummern anlegen: OE1KBC, OE1SGW, OE2LSP, OE2WAO, OE6RKE, OE7XWI, OE9FRV, OE9MHV.<br />

Unter http://**web**.oe2xzr.ampr.at/voip/ sind alle Stationen ersichtlich, für die es eine oder mehrere Rufnummern gibt.

Grundsäzlich kann man mit jedem SIP fähigem Client QRV werden, der einen Zugang zum Hamnet hat. z.B. SIP-Standtelefone, Smartphones, Computer.

#### **[Version vom 17. Mai 2016, 22:34 Uhr](https://wiki.oevsv.at/w/index.php?title=VoIP_Rufnummernplan_am_HAMNET&oldid=14032) ([Qu](https://wiki.oevsv.at/w/index.php?title=VoIP_Rufnummernplan_am_HAMNET&action=edit&oldid=14032) [elltext anzeigen](https://wiki.oevsv.at/w/index.php?title=VoIP_Rufnummernplan_am_HAMNET&action=edit&oldid=14032))**

[OE2WAO](https://wiki.oevsv.at/wiki/Benutzer:OE2WAO) [\(Diskussion](https://wiki.oevsv.at/w/index.php?title=Benutzer_Diskussion:OE2WAO&action=view) | [Beiträge\)](https://wiki.oevsv.at/wiki/Spezial:Beitr%C3%A4ge/OE2WAO)

K [Zum nächsten Versionsunterschied →](https://wiki.oevsv.at/w/index.php?title=VoIP_Rufnummernplan_am_HAMNET&diff=next&oldid=14032)

 $=$ Wie werde ich über VoIP QRV: $=$   $=$   $=$   $=$ Wie werde ich über VoIP QRV: $=$ um über SIP über VoIP QRV zu werden muss zuvor die eigne Rufnummer angelegt werden, folgende Sysops können Rufnummern anlegen: OE1KBC, OE1SGW, OE2LSP, OE2WAO, OE6RKE, OE7XWI, OE9FRV, OE9MHV.<br /> **+** Unter http://**voip**.oe2xzr.ampr.at/voip/ sind alle Stationen ersichtlich, für die es eine oder mehrere Rufnummern gibt.

Grundsäzlich kann man mit jedem SIP fähigem Client QRV werden, der einen Zugang zum Hamnet hat. z.B. SIP-Standtelefone, Smartphones, Computer.

### Version vom 17. Mai 2016, 22:34 Uhr

#### Inhaltsverzeichnis

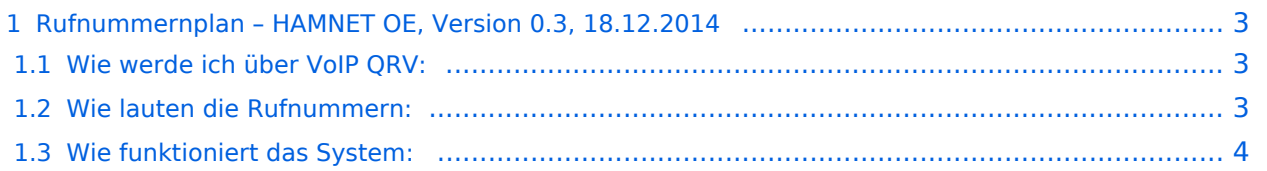

# <span id="page-2-0"></span>**Rufnummernplan – HAMNET OE, Version 0.3, 18.12.2014**

Dieser Rufnummernplan bezieht sich ausschliesslich auf die Gegebenheiten von OE! [Server](https://wiki.oevsv.at/w/index.php?title=Spezial:Hochladen&wpDestFile=voip_server.png)

#### <span id="page-2-1"></span>Wie werde ich über VoIP QRV:

um über SIP über VoIP QRV zu werden muss zuvor die eigne Rufnummer angelegt werden, folgende Sysops können Rufnummern anlegen: OE1KBC, OE1SGW, OE2LSP, OE2WAO, OE6RKE, OE7XWI, OE9FRV, OE9MHV.

Unter <http://voip.oe2xzr.ampr.at/voip/> sind alle Stationen ersichtlich, für die es eine oder mehrere Rufnummern gibt.

Grundsäzlich kann man mit jedem SIP fähigem Client QRV werden, der einen Zugang zum Hamnet hat. z.B. SIP-Standtelefone, Smartphones, Computer. Für einige Geräte gibt es [hier](https://wiki.oevsv.at/w/index.php?title=Voip_konfiguration&action=view) eine Anleitung.

Derzeit stehen folgende Asteriskserver zu verfügung: voip.oe1xds.ampr.at voip.oe2xzr.ampr.at voip.oe6xrr.ampr.at voip.oe7xwi.ampr.at voip.oe9xfr.ampr.at

#### <span id="page-2-2"></span>Wie lauten die Rufnummern:

Das Rufnummernkonzept ist an das Echolink-nummern Konzept angelehnt, da wir in Österreich eindeutige Suffixe haben, wird für die Berechnung nur das Suffix verwendet.

Für das Rufzeichen OE5AOC ergibt sich für A 21, O 63, C 21 die Rufnummer 216321.

Die erste Ziffer für einen Buchstaben ergibt sich durch die Taste auf der Buchstabe aufgedruckt ist, die zweite Ziffer ergibt sich aus der Position auf der Taste.

A steht auf der Taste 2 an Position 1 somit ergibt sich, 21 für "A".

Der Unterschied zu Echolink ist, dass bei Echolink die 4. Buchstaben von 7 und 9 auf der Taste eine liegen, bei VoIP ist dies nicht der Fall.

Sollte an einer Station mehrere Telefone vorhanden sein, kann hinten eine Klappe 10, 20,... 90 angehängt werden, allerdings müssen die wie die eigene Nummer zuerst von einem der Sysops eingetragen werden.

Damit man die Nebenstelle nicht direkt anwählen muss, kann sofern die Gegenstation am selben Server verbunden ist, nur die 6-Stellige Hauptnummer gewählt werden und alle Nebenstellen läuten gleichzeitig.

Selbiges Konzept gibt es bei Klubstationen die das Selbe Rufzeichen in mehreren Bundesländern verwenden (z.B. OE1XKD, OE2XKD...), hier wird jeweils hinten 10 für Wien, 20 für Salzburg angehängt, ensprechend den Landeskennern.

Eine Webseite zum berechnen der Rufnummern gibt es <http://web.oe2xzr.ampr.at/calltodtmf/>im Hamnet und <http://www.oe2wnl.at/calltodtmf-voip.php>im Internet.

#### <span id="page-3-0"></span>Wie funktioniert das System:

Ziel des Systems ist es im Hamnet mehrere unabhängige Asterisk-Server zu haben, wobei jeder OM sich zu jedem Server verbinden kann, im Optimalfall zum nächstliegenden.

Dabei soll man immer unter der selben Rufnummer österreichweit erreichbar sein, und der Administrationsaufwand gering gehalten werden.

Um dieses Problem zu lösen gibt es eine Datenbank in der alle Rufnummern eingetragen sind, damit das System sicher gegen Ausfälle ist,

wird die Datenbank bei jedem Asteriskserver lokal gespiegelt. bzw in regelmäßigen Abständen von einem Hauptserver übernommen/kopiert.

Bei Asterisk heißt die Datenbankbasierte Speicherung "realtime" da die Änderungen automatisch übernommen werden.

Die Server werden mit Dundi vernetzt, so können die Server nachschauen wer auf welchem Server erreichbar ist, und den Anruf dementsprechend weiterleiten.

So genante Erweiterungen, wie Testnummern (Zeitansage, Echotest, Konverenzräume), sind auf den jeweiligen Servern konfiguriert.

5001 Zeitansage 5002 Hello World 5003 Echotest 5004 Affen

Fragen zum Asterisk-System können gerne an OE2LSP gestellt werden.